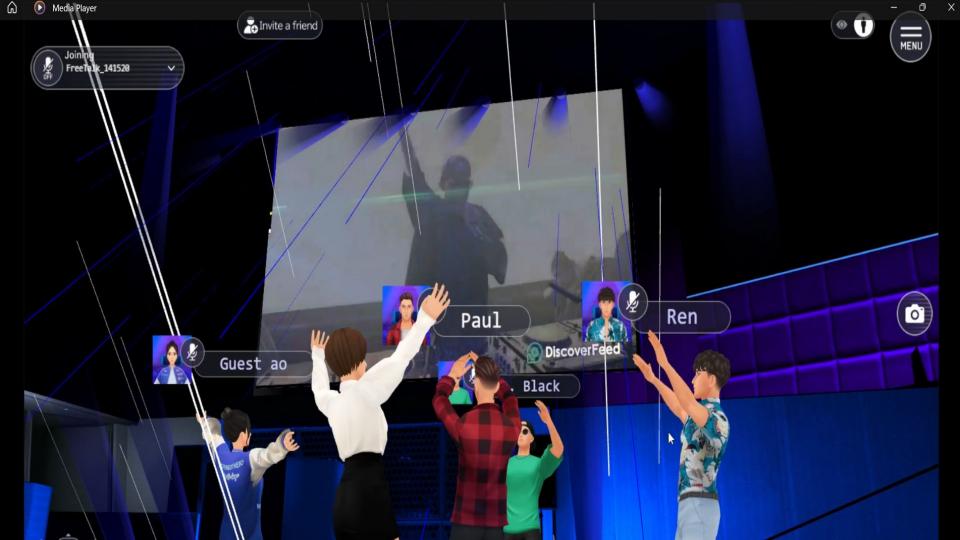

### How to Register

- 1. Click this link: <a href="https://www.discoverfeed.net/metaclub-login-form/">https://www.discoverfeed.net/metaclub-login-form/</a>
- 2. Fill up this form and click "Send" to register

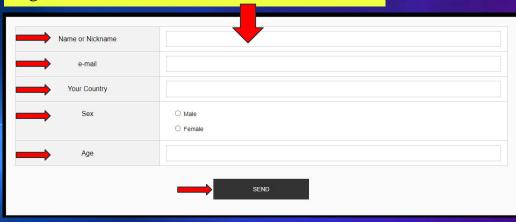

3. After you registered you will receive an email with the MetaCLUB Link.

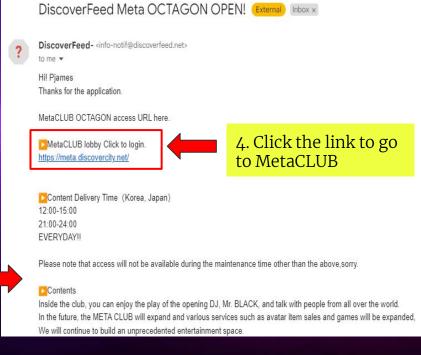

#### The basic controls

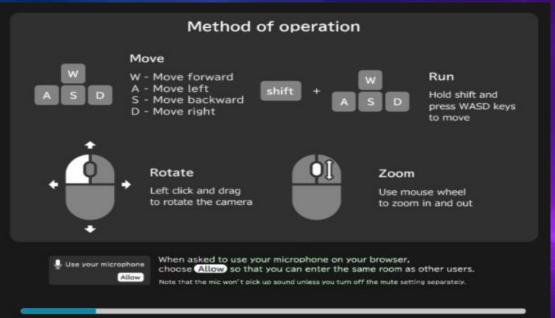

#### Notes

- Make sure to turn on your microphone and sound setting.
- 2. You must have at least 10 15 MBPS of internet speed to have a smooth experience in the MetaCLUB
- 3. If you find yourself alone inside the MetaCLUB, it means your browser mic is turned off, turn on your browser mic to join other users.
- 4. If you encounter any problems other than those mentioned above or if you have any questions, please contact us at support@discoverfeed.zendesk.com

Audio will be played in this content

Please turn it on and enjoy.

Note: Always turn ON the mic.

5. Wait until the loading reach 100%

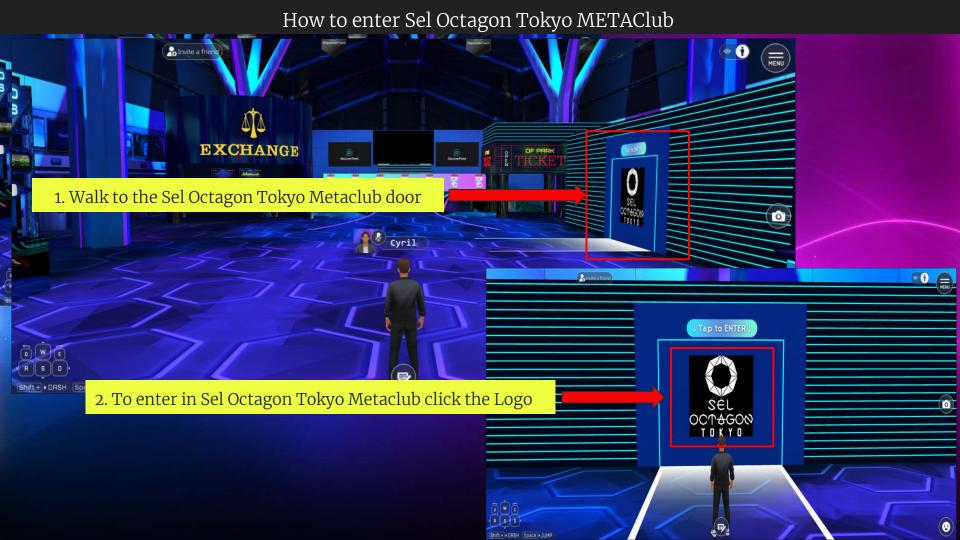

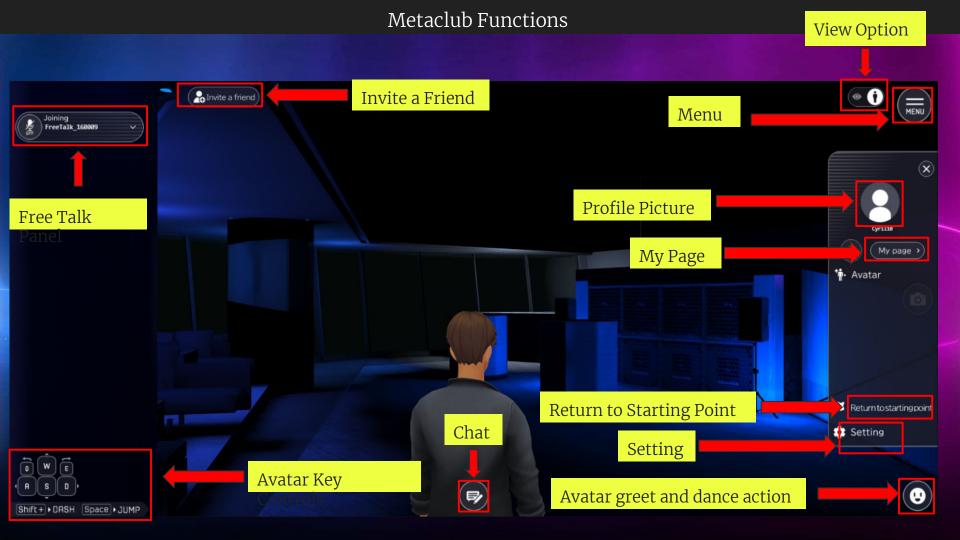

# My Page

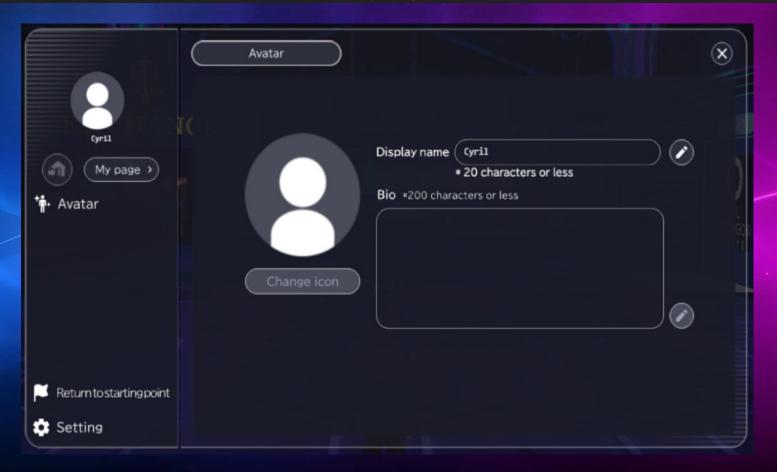

### How to change avatar name

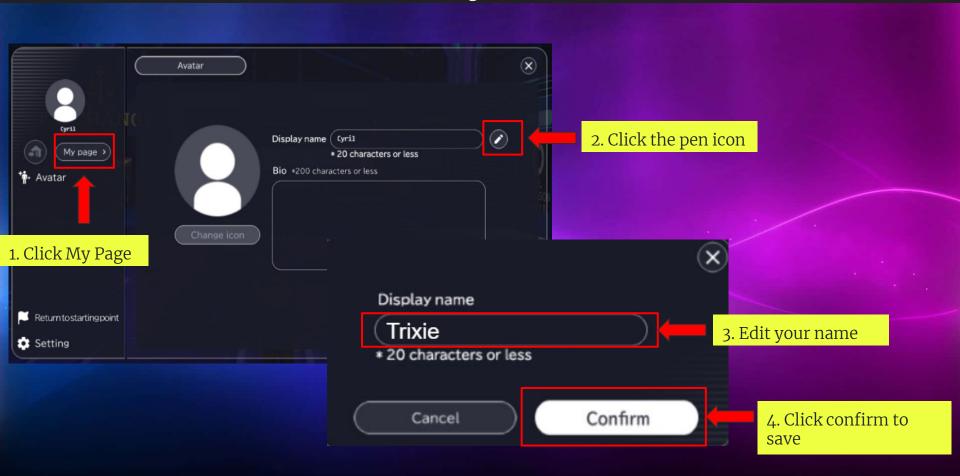

# How to change your avatar

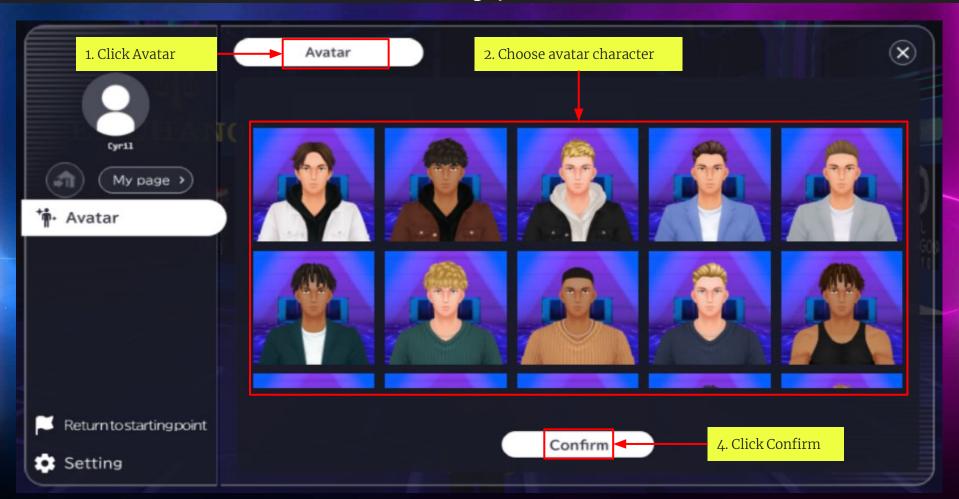

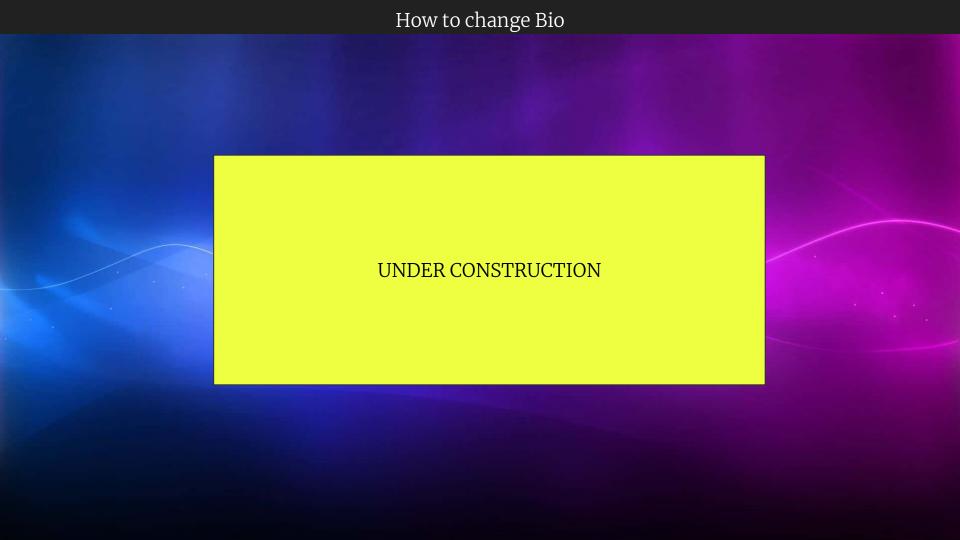

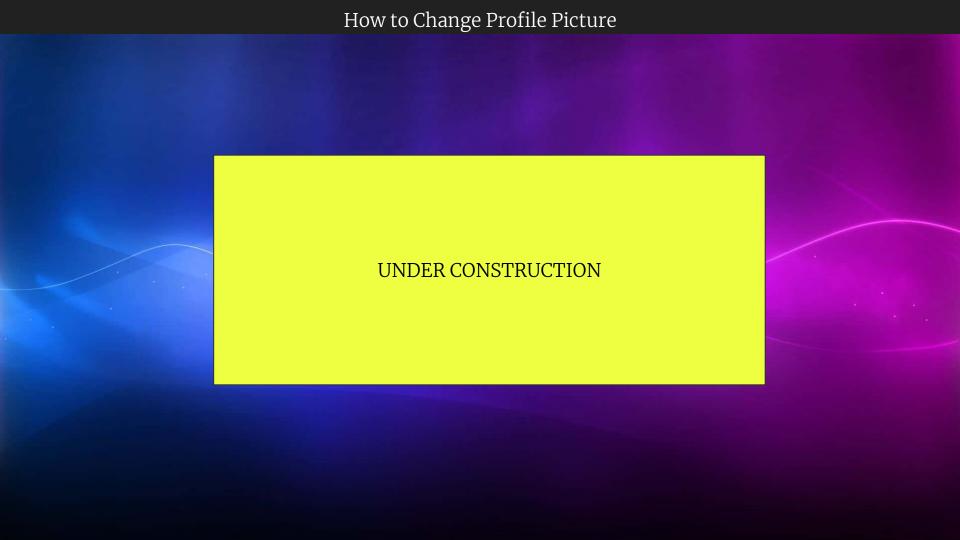

# How to Return to Starting Point

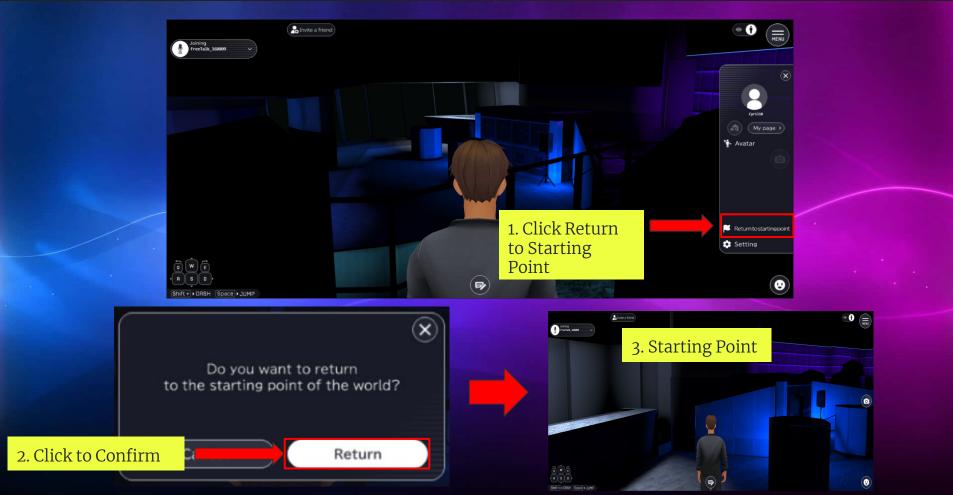

# How to change Settings

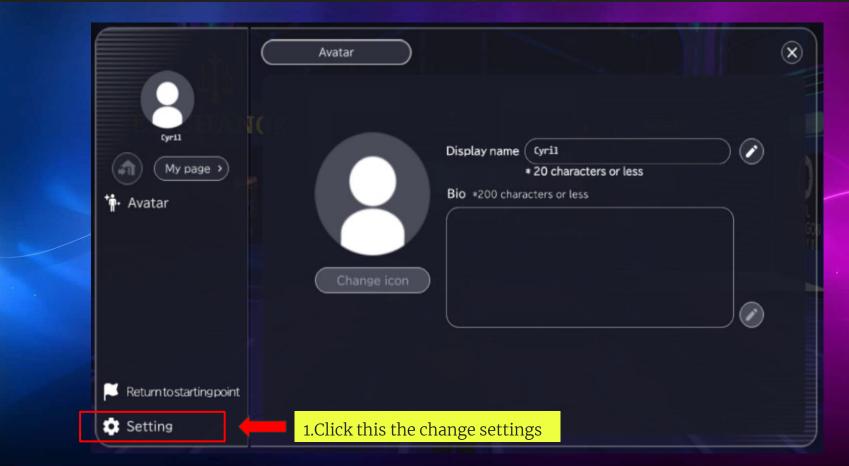

# Sound Settings

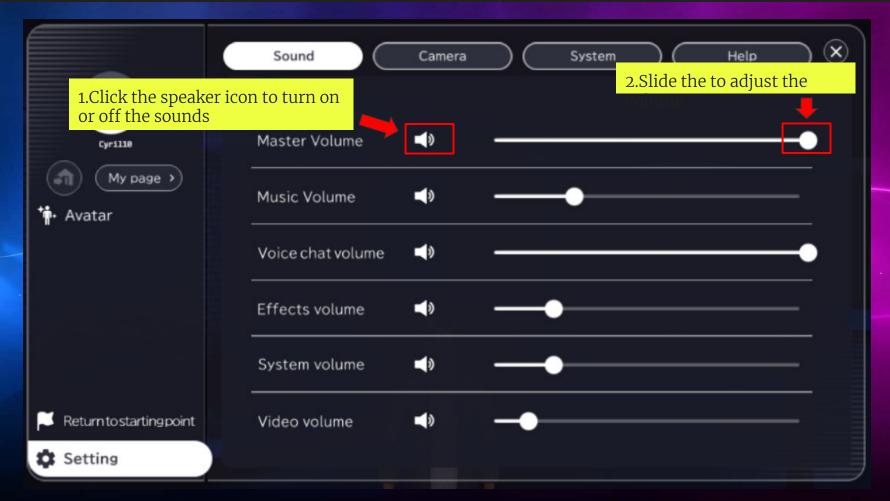

#### Camera Settings

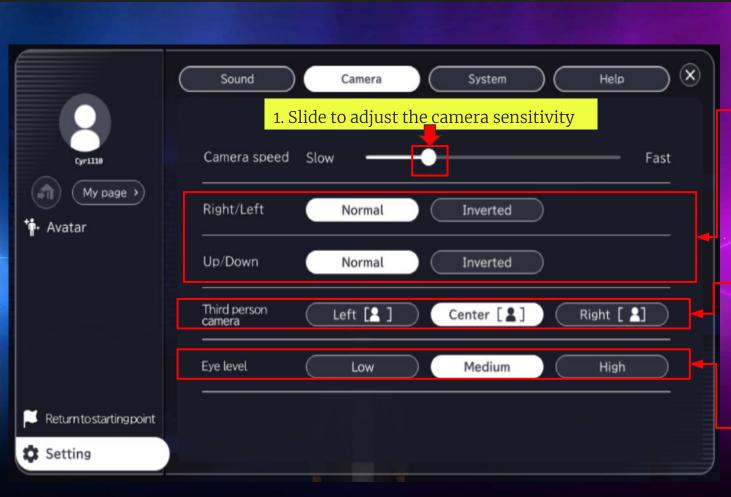

3. Camera Position:

Left: Most Camera Focus

Left

Center: Most Camera Focus

Center

Right: Most Camera Focus

Right

4. Eye Level Camera Position

Low: Most Camera Focus

Lower

Medium: Most Camera

Focus Balance

High: Most Camera Focus

Top

# System Settings

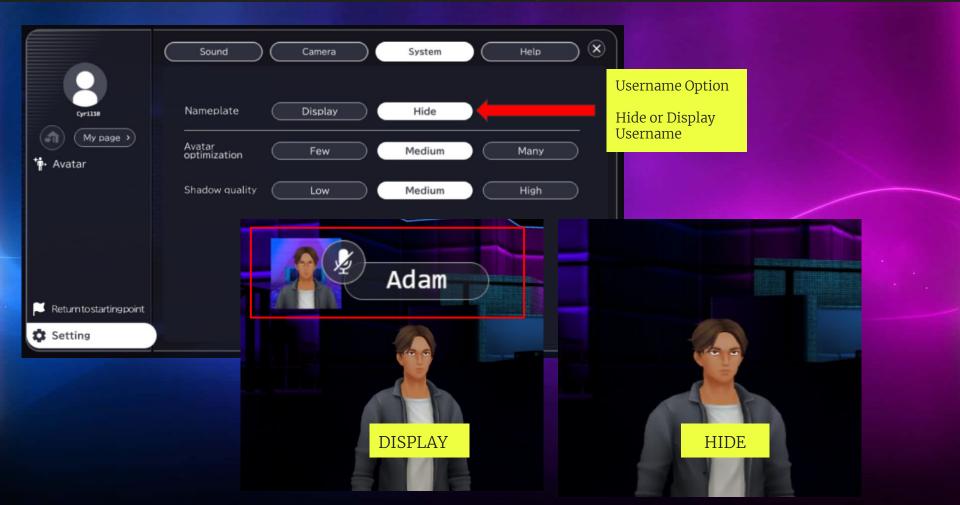

Help

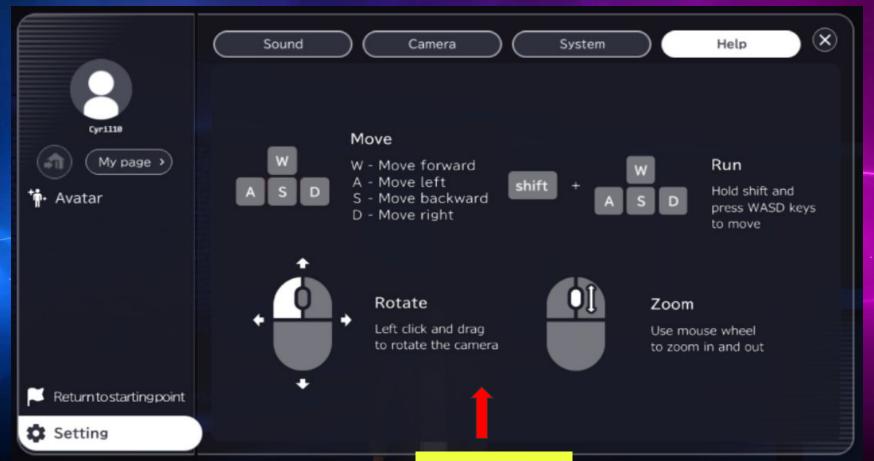

Avatar Key Control's

# How to take a photo

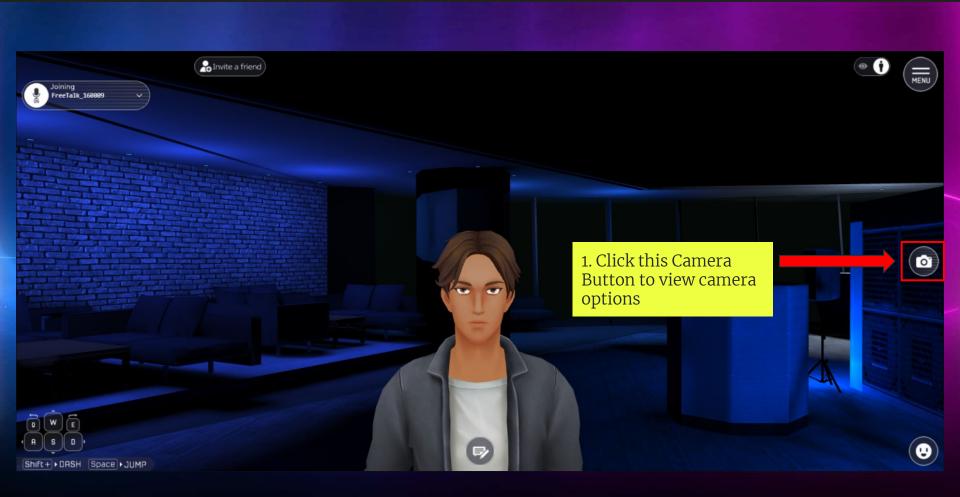

### Camera Option Settings

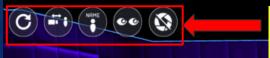

Reset - Reset all the setting of the camera

Camera Position: Camera distance Adjustment W key = move closer S Key = move away Camera Vertical Adjustment W key = Up S key = Down

Avatar Name Plate:

On - Avatar name plate will see on the camera picture Off - Avatar name plate will hide on the camera picture

Eves to camera:

On - Avatar's eyes is focus on the camera Off - Avatar's eyes is not focus on the camera

Other Camera Adjustment Focus

Slider - Slide to adjust the focus of the camera

On - Camera Focus is lock on the avatar

Off - Camera Focus is not lock to the avatar Blur

Slider - Slide to adjust the Blur Background of the camera

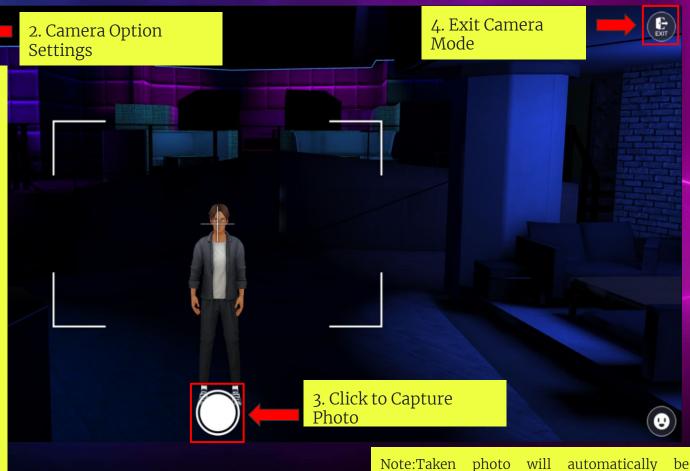

automatically

downloaded into your PC

#### Avatar Greet and Dance Action

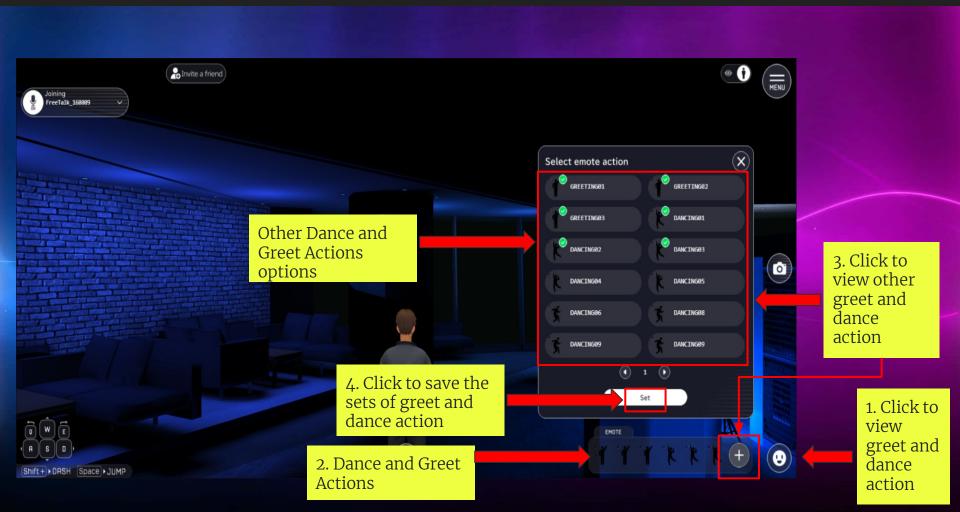

#### How to Chat

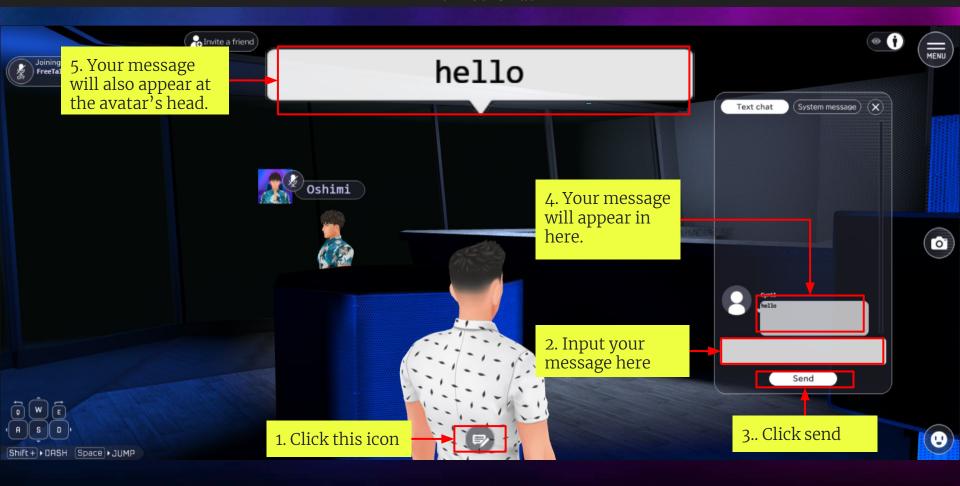

### How to Invite a Friend

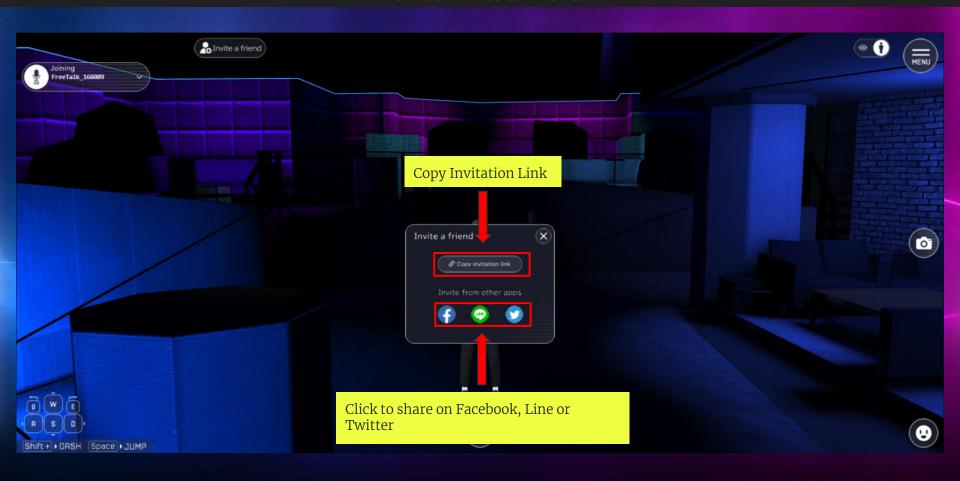

### How to join voice chat

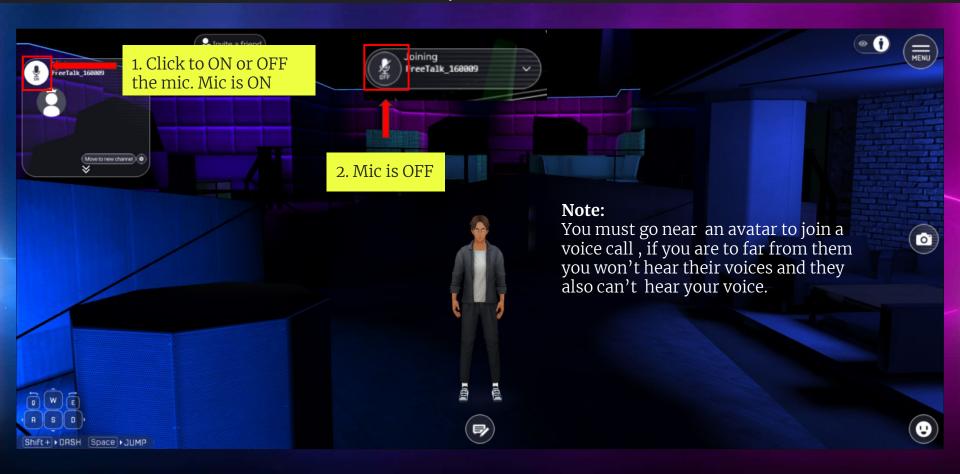

# Voice Channel Setting

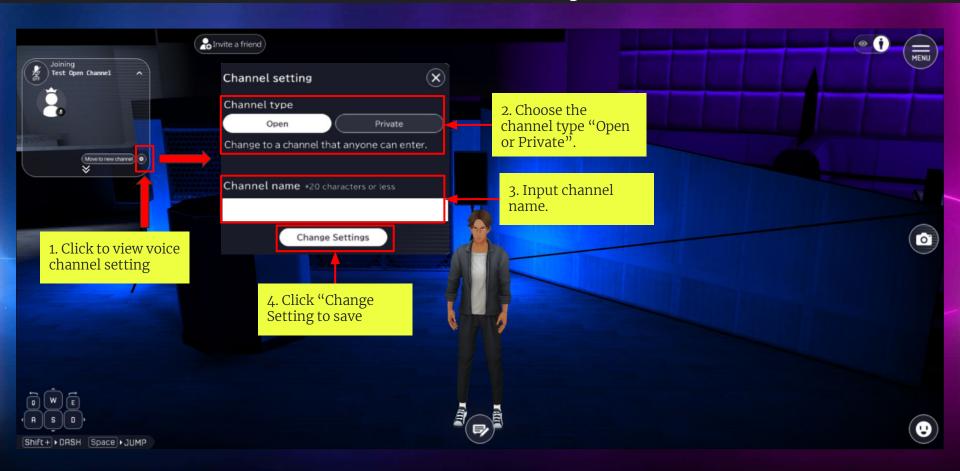

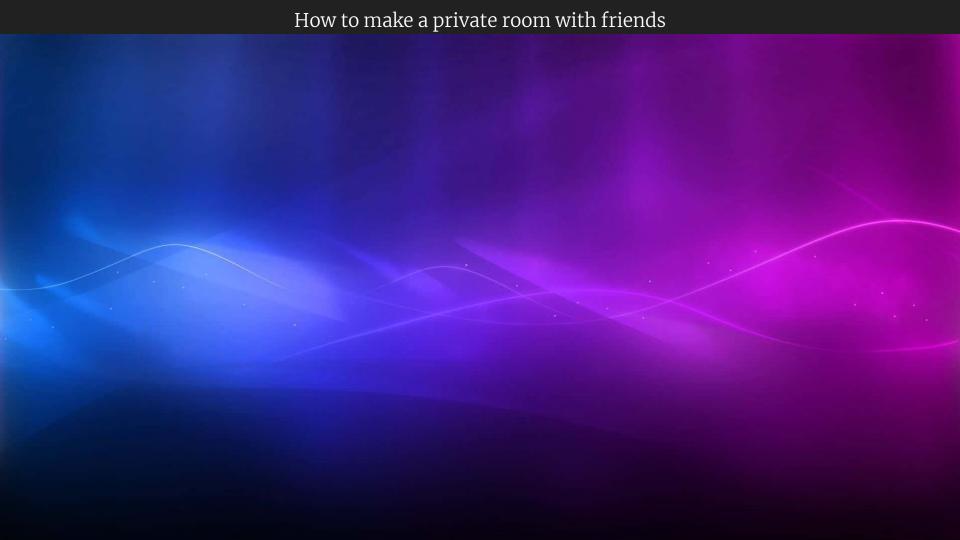

## How to Create Open Voice Channel

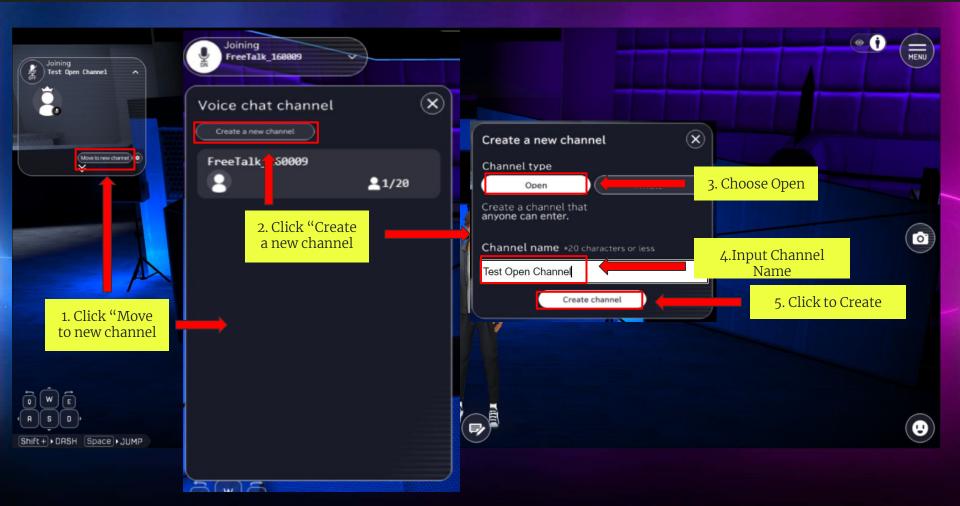

#### How to Create Private Voice Channel

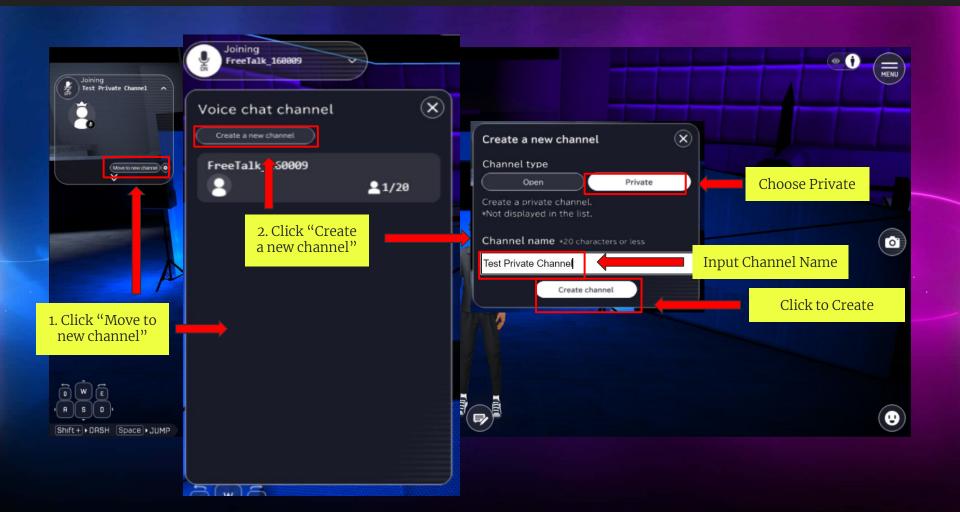

# How to Change Avatar View

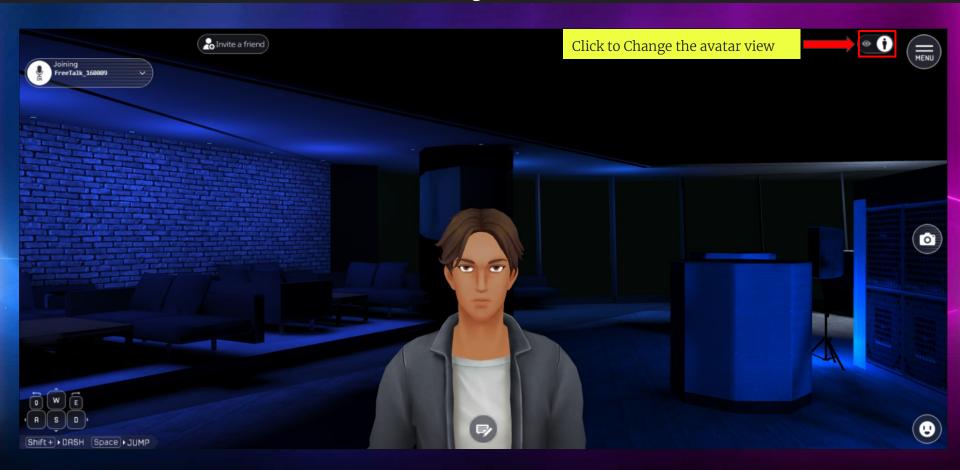

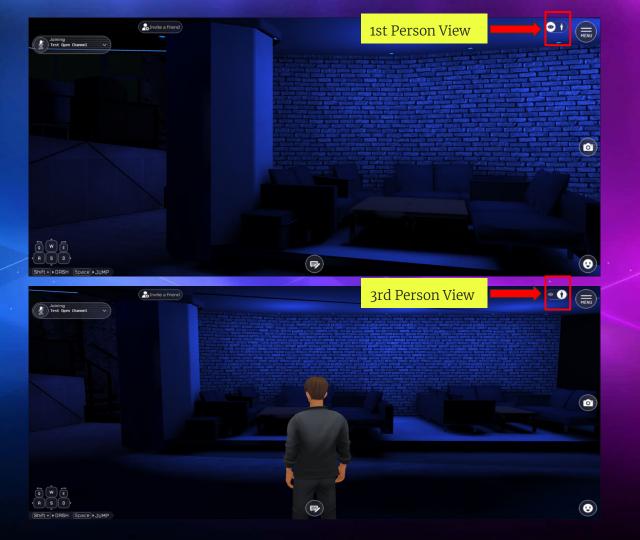